# Visão geral de fórmulas no Excel

*Aplicável a: Excel 2016 Excel 2013 Excel 2010 Excel 2007*

Benedito José Santos - 2017

# O que é o Excel?

 mais do que apenas uma grade onde você insere números em colunas e linhas.

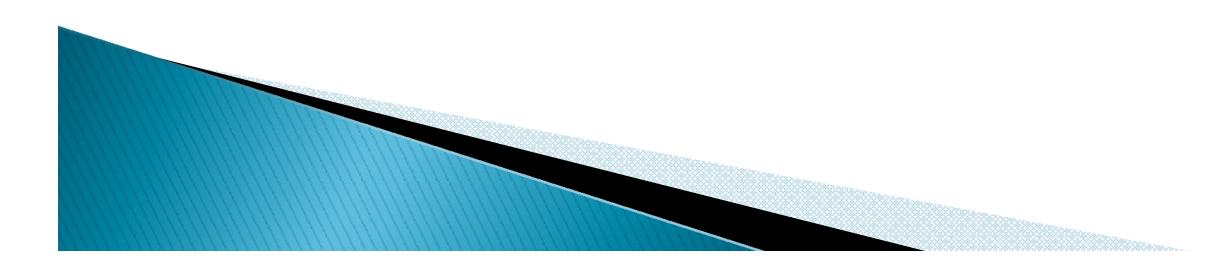

# Você pode usar o Excel para:

- Encontrar totais para uma coluna ou linha de números;
- ▶ Calcular um pagamento de hipoteca;
- Solucionar problemas de matemática ou engenharia;
- Localizar o melhor cenário de caso com base em números variáveis adicionados.
- $\blacktriangleright$  Etc.

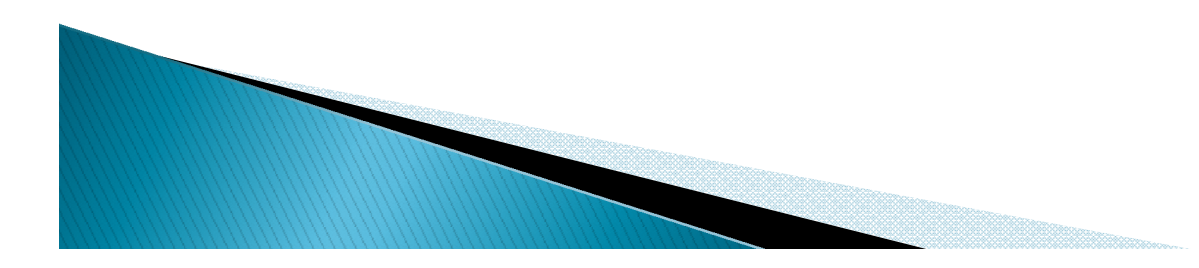

# Excel

▶ Por exemplo, fórmula a seguir multiplica 2 por 3 e adiciona 5 àquele resultado para chegar à resposta de 11.

#### $\blacktriangleright$  = 2\*3+5

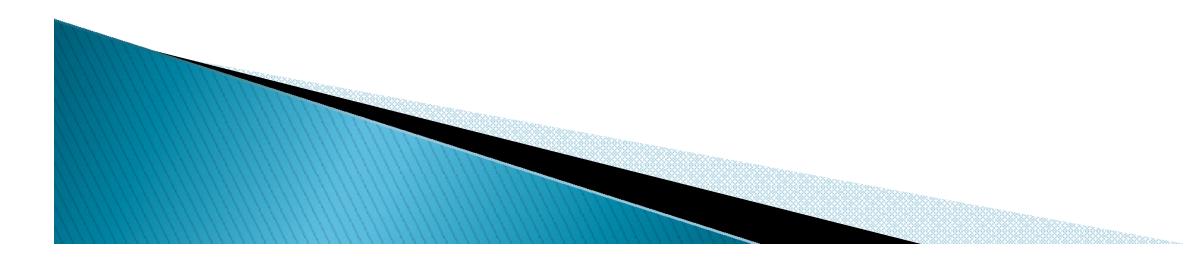

# Excel - exemplos de fórmulas

#### $= A1 + A2 + A3$

#### Soma os valores das células A1, A2 e A3.

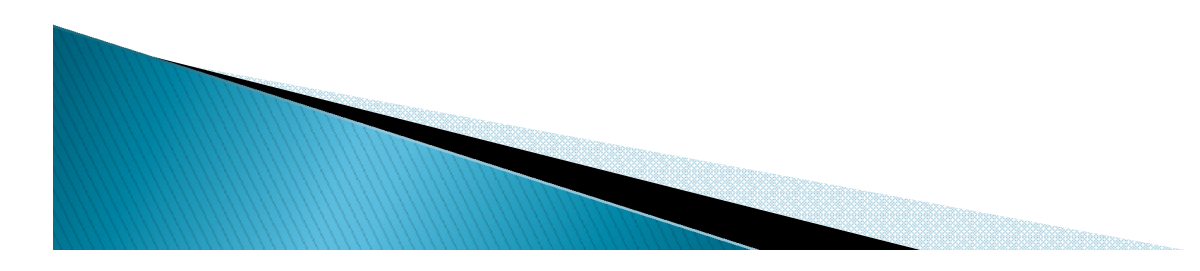

# Excel – exemplos de fórmulas

### **=SOMA(A1:A10)**

Usa o <u>função SOMA</u> para retornar a soma dos valores nas células A1 a A10.

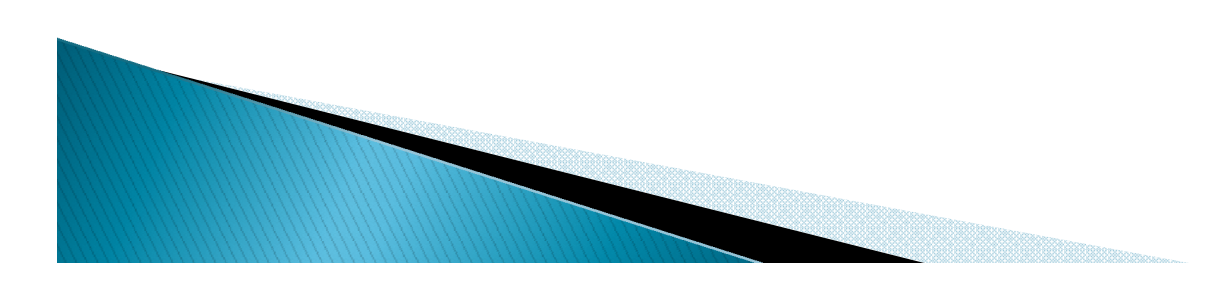

# Excel - exemplos de fórmulas

#### $=$  HOJE $()$

Retorna a data atual.

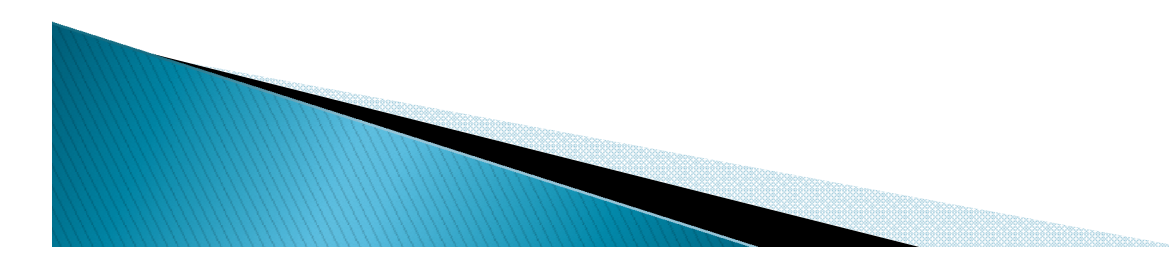

Copyrights: benejsan.com.br

 $\overline{7}$ 

# Excel – exemplos de fórmulas

## **=MAIÚSCULA("olá")**

Converte o texto "olá" em "OLÁ", usando a função MAIÚSCULA.

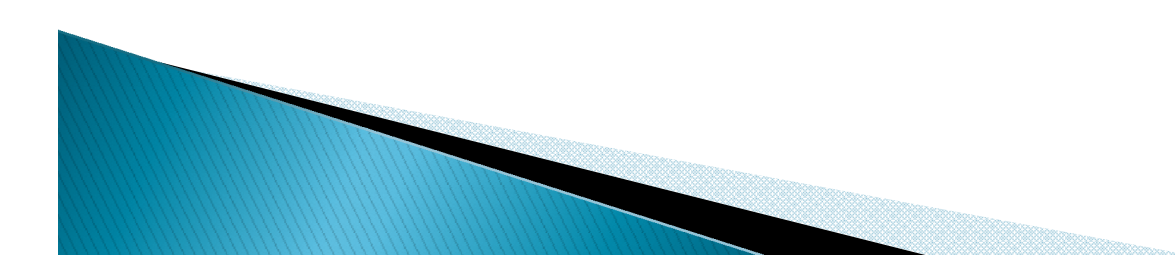

Copyrights: benejsan.com.br

# Excel – exemplos de fórmulas

### **=SE(a1>0)**

Usa a função SE para testar a célula A1 e determinar se ela contém um valor maior do que 0.

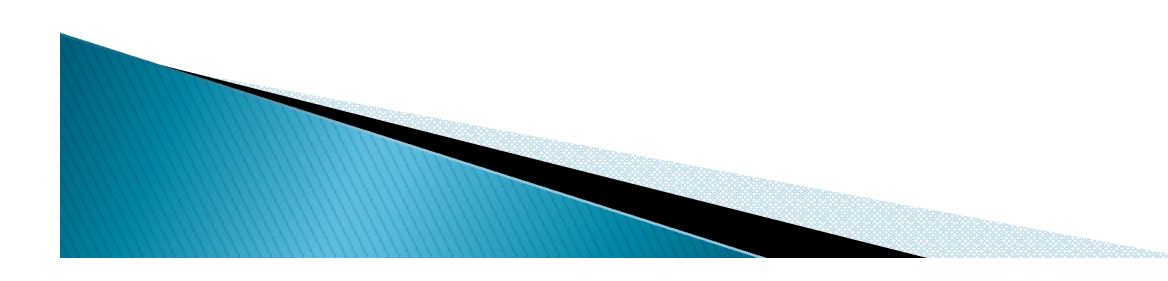

## As partes de uma fórmula do Excel

Uma fórmula também pode conter qualquer um dos itens a seguir ou todos eles: **funções, referências,** operadores e constantes.

#### Partes de uma fórmula

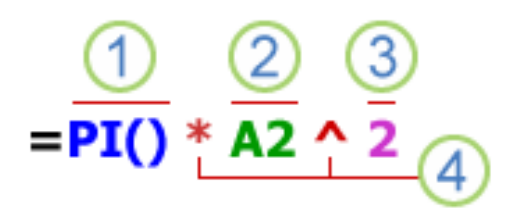

- 1. Funções: a função PI() retorna o valor de pi: 3,142...
- 2. Referências: A2 retorna o valor na célula A2.
- 3. Constantes: números ou valores de texto inseridos diretamente em uma fórmula, por exemplo, 2.
- 4. Operadores: o operador ^ (circunflexo) eleva um número a uma potência e o operador \* (asterisco) multiplica números.

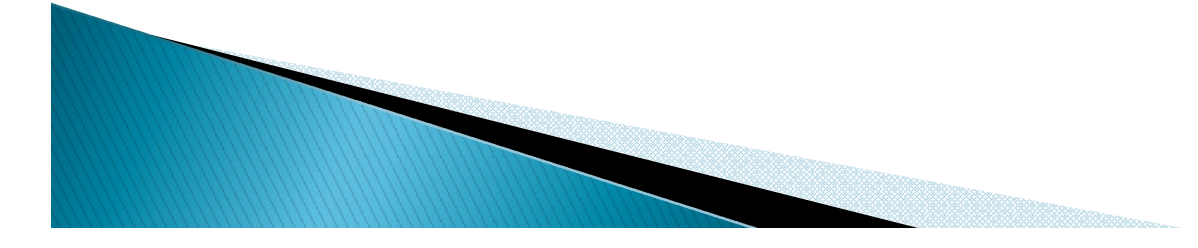

# Uso de constantes no Excel

- Uma constante é um valor não calculado, sempre permanece o mesmo.
- É melhor colocar constantes em uma célula individual.
- Exemplos de constante:

a data: 9/10/2008

o número: 210

o texto: "Receitas trimestrais"

- ▶ Os operadores especificam o tipo de cálculo que você deseja efetuar nos elementos de uma fórmula.
- ▶ O Excel segue regras matemáticas de cálculo gerais, que é:

**Parênteses**, (Permite alterar a ordem de cálculo) **Expoentes**, **Multiplicação e Divisão**, **Adição e Subtração**

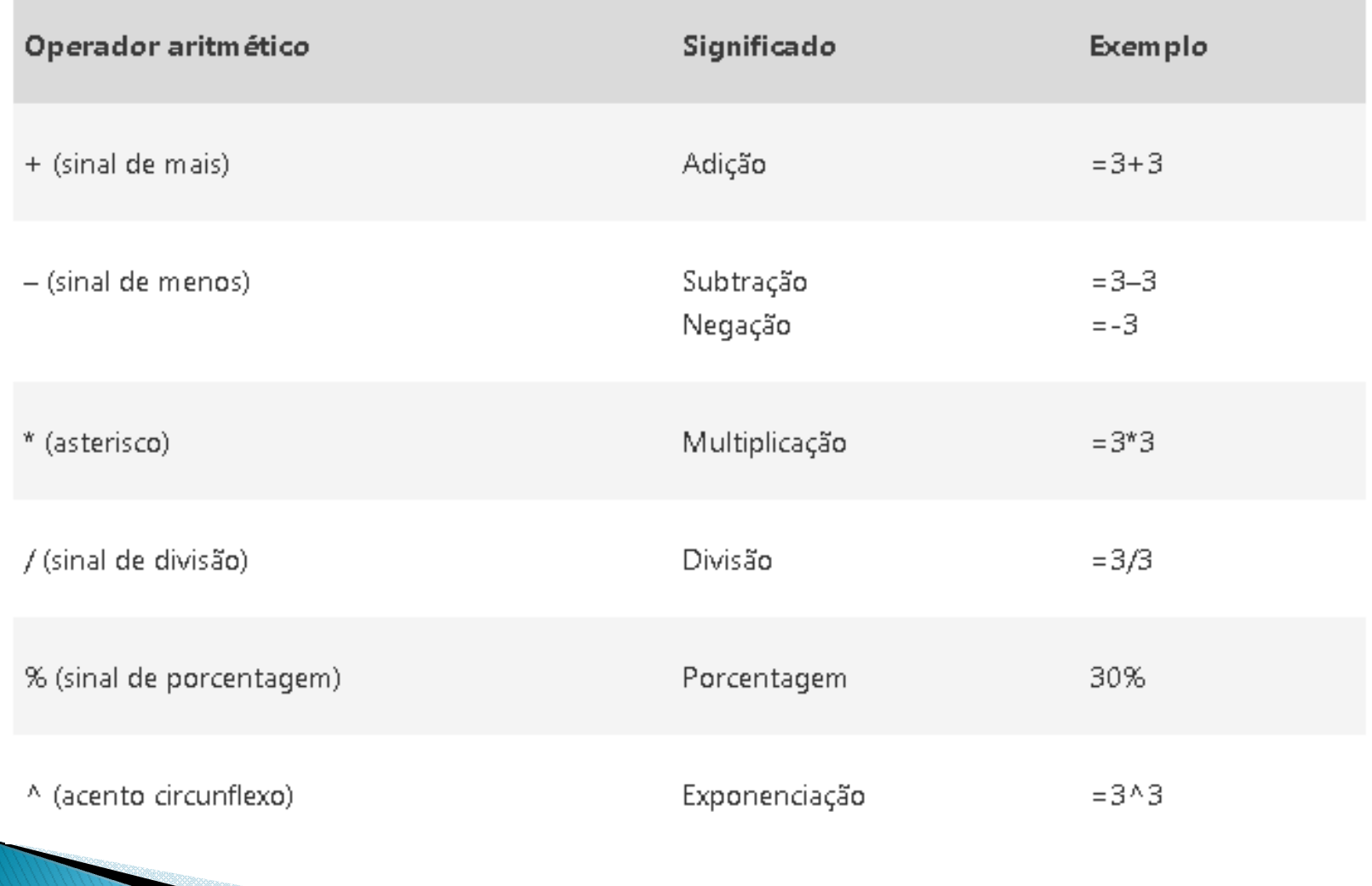

#### <sup>13</sup><br>Copyrights: benejsan.com.br

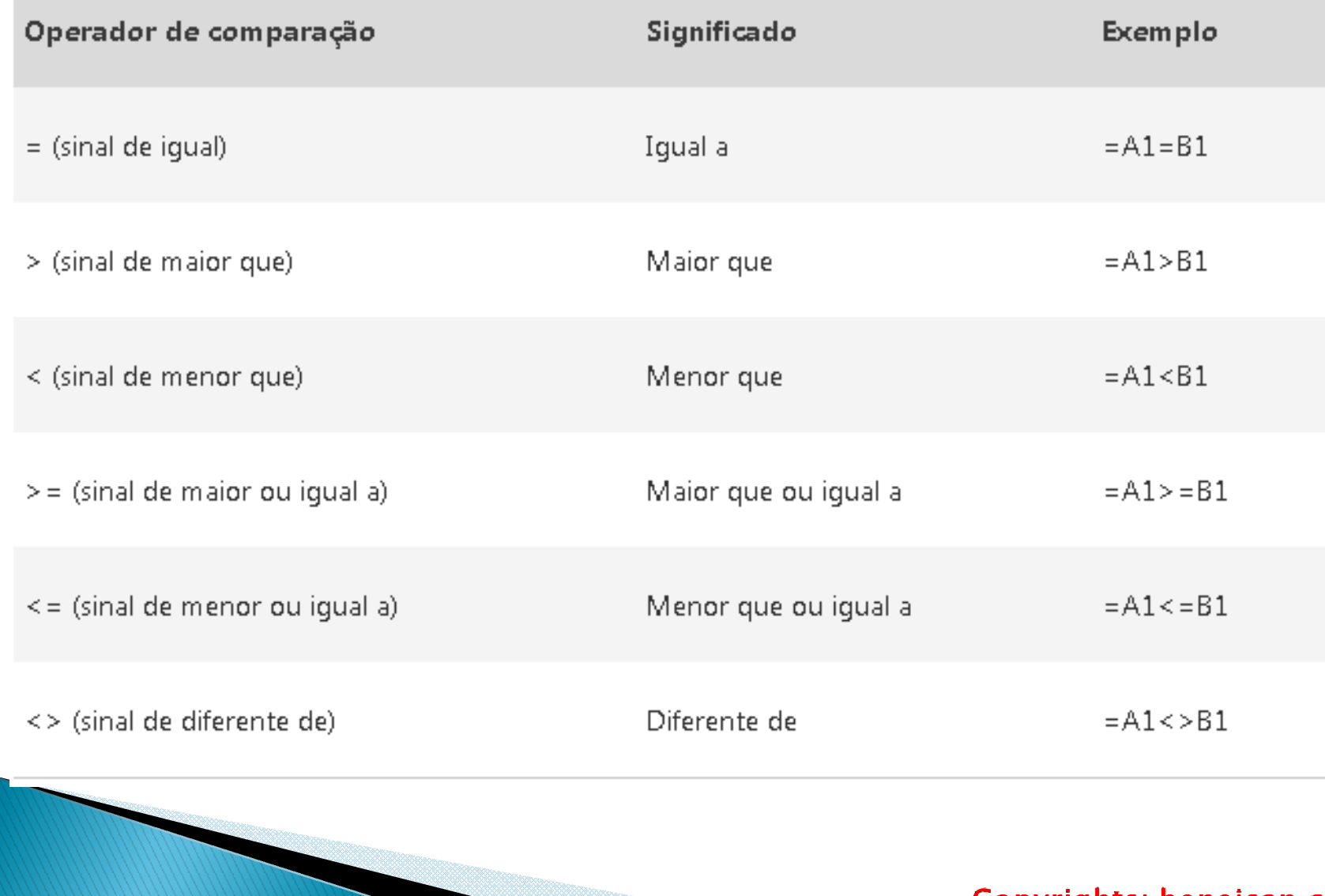

14

#### · Operador de concatenação de texto

Use o 'E' comercial (82) para concatenar (associar) uma ou mais cadeias de texto para produzir um único texto

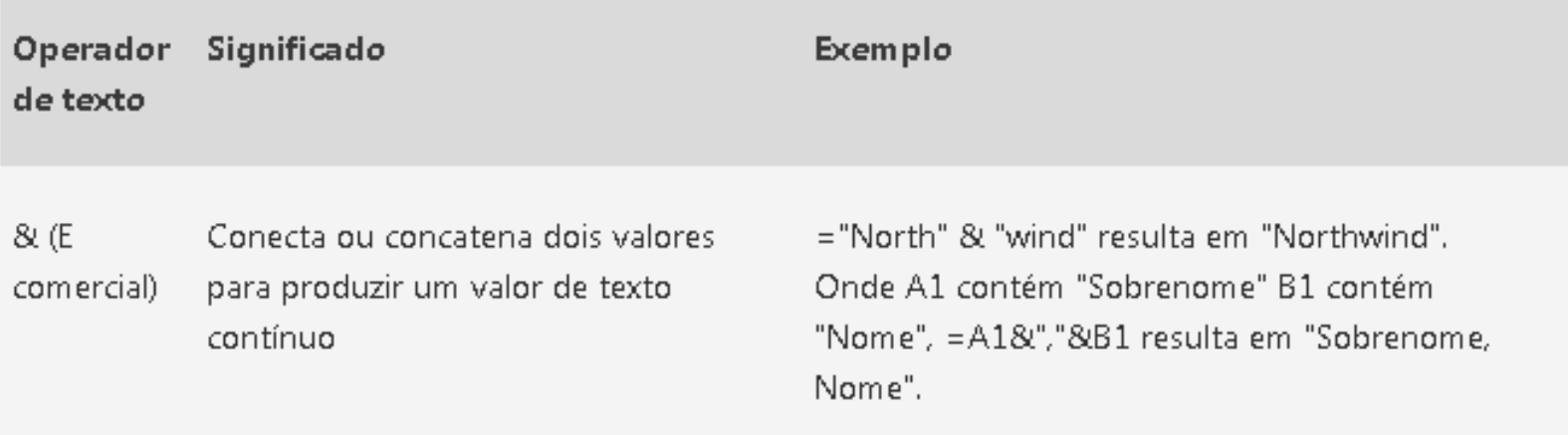

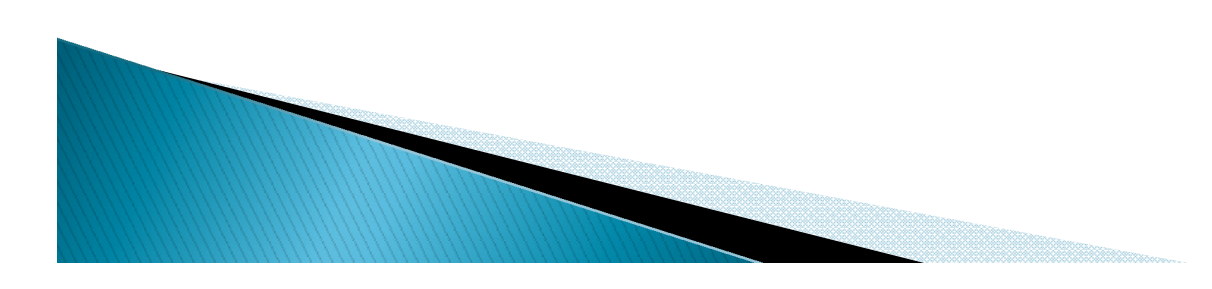

#### Operadores de referência

Combine intervalos de células para cálculos com estes operadores.

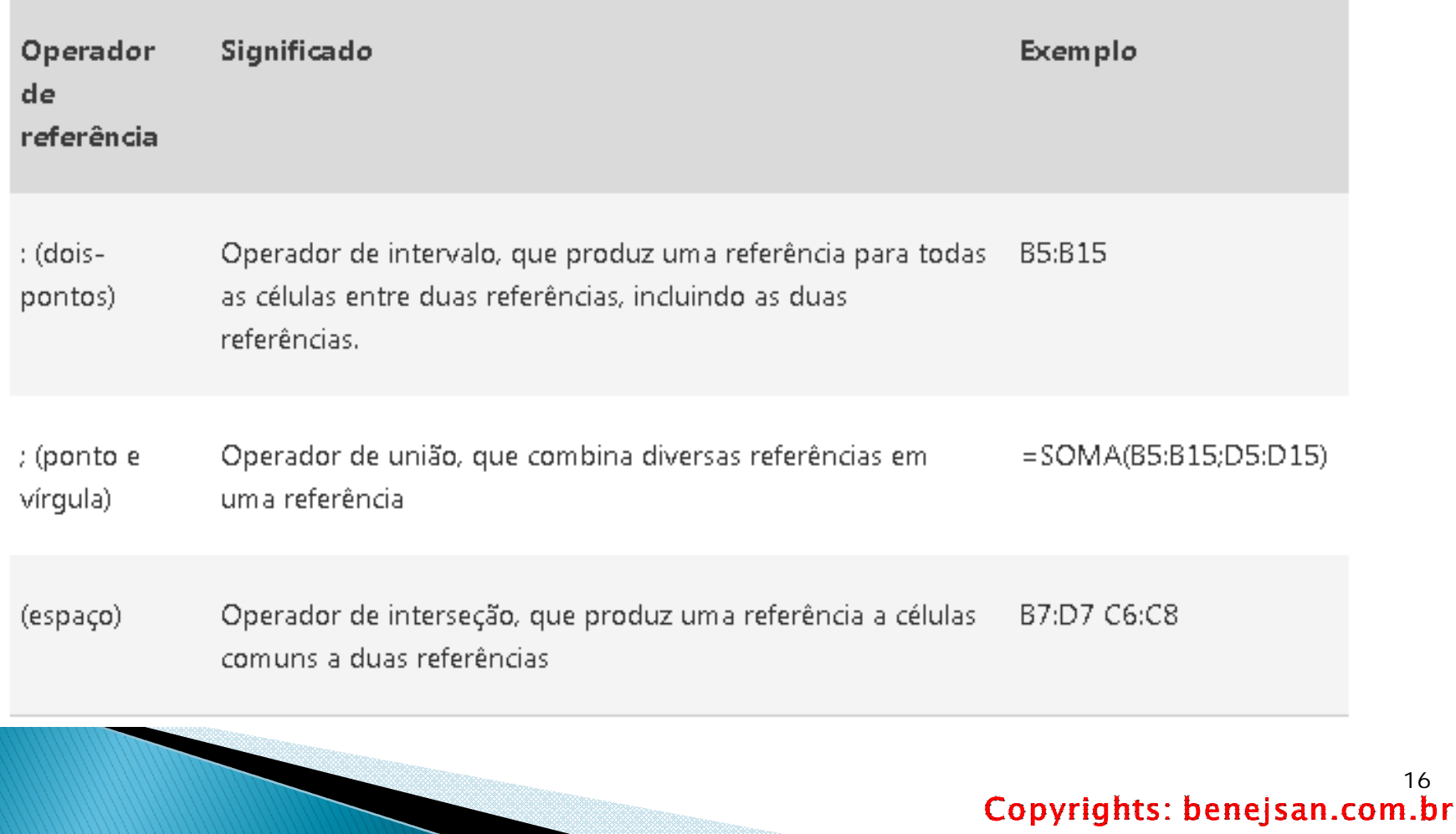

#### Uso de parênteses em fórmulas do Excel

- **=5+2\*3 (retorna 11)**
- **=(5+2)\*3 (retorna 21)**

## **=(B4+25)/SOMA(D5:F5)**

**(**calcula B4+25 primeiro e, em seguida, divide o resultado pela soma dos valores nas células D5, E5 e F5.)

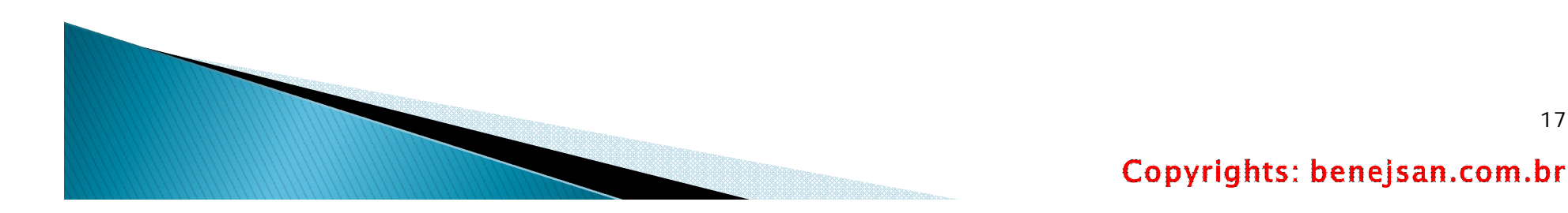

#### Uso de funções no Excel

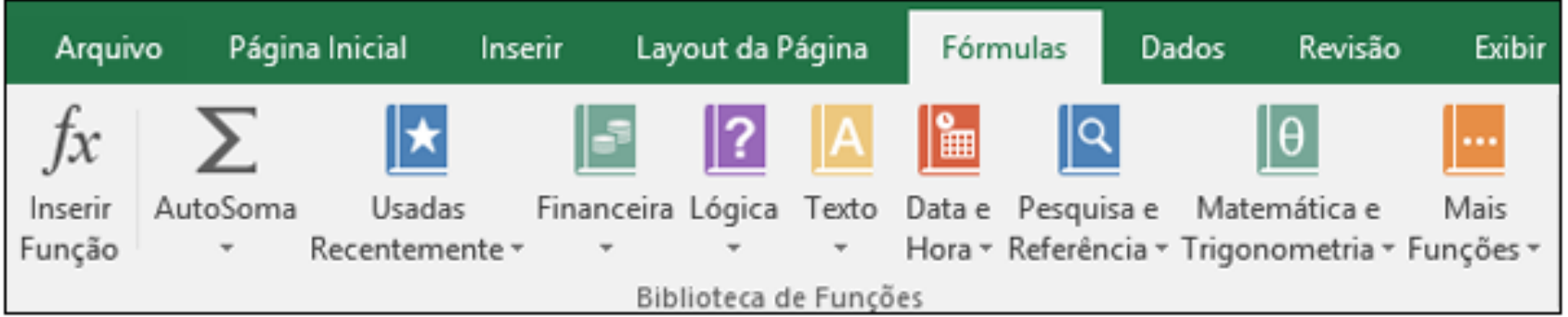

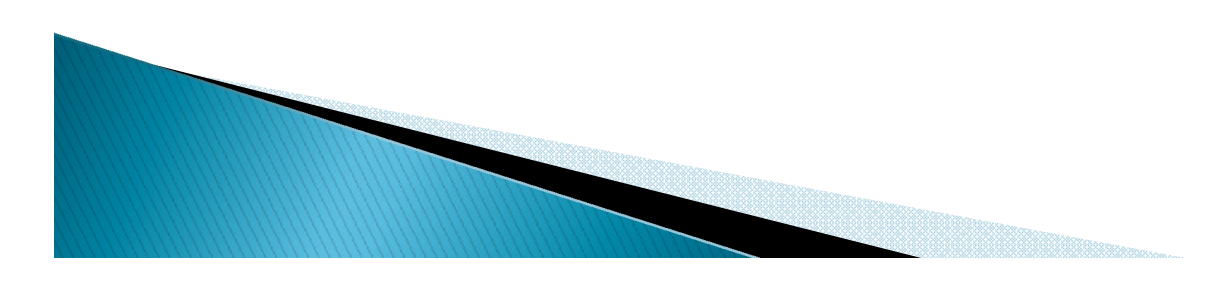

O exemplo a seguir, da função ARRED para arredondar um número na célula A10, ilustra a sintaxe de uma função.

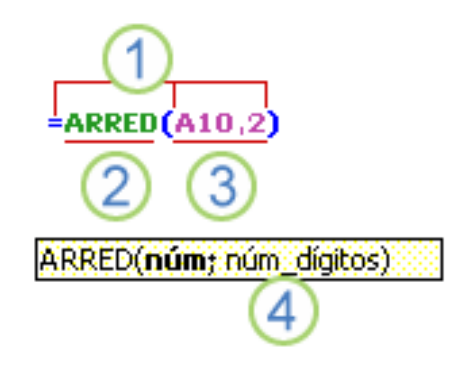

**1. Estrutura.** Começa com o sinal de =, seguido do nome da função, um parênteses de abertura, os argumentos da função separados por ponto e vírgula e um parênteses de fechamento.

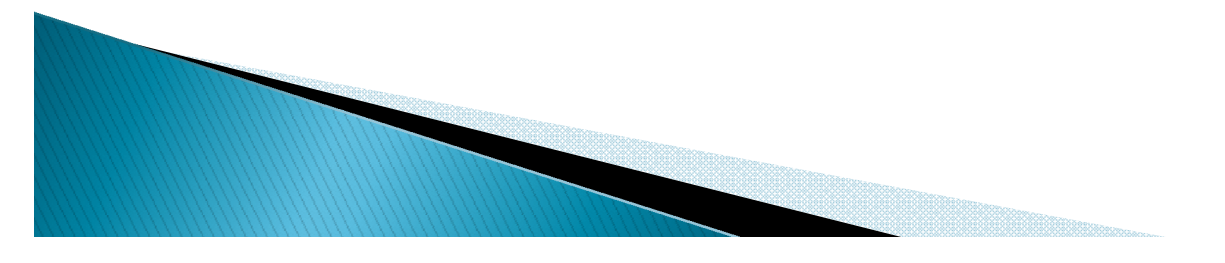

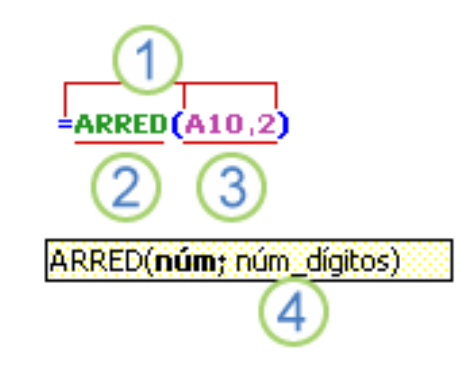

#### **2. Nome da função.**

Para obter uma lista das funções disponíveis, clique em uma célula e pressione **Shift+F3**, que iniciará o diálogo **Inserir Função**.

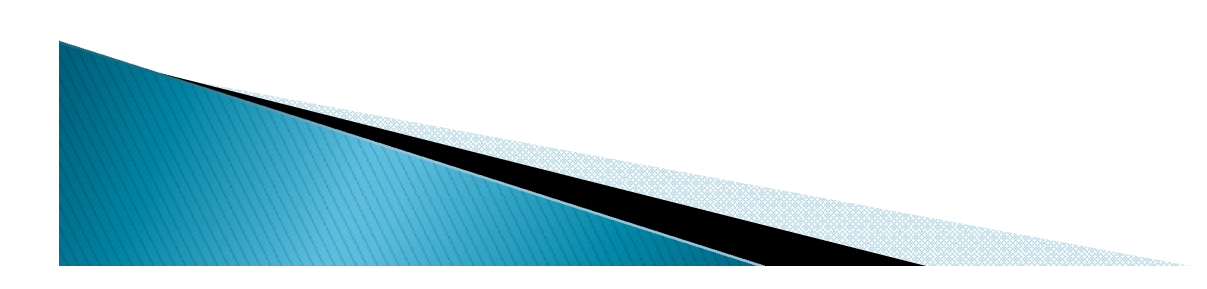

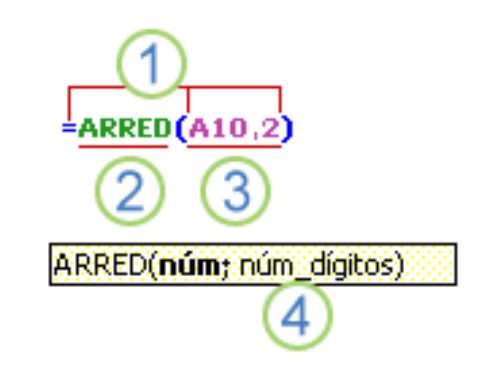

- **3. Argumentos.** Podem ser:
	- números,
	- texto,
	- valores lógicos, como **VERDADEIRO** ou **FALSO**,
	- matrizes,
	- valores de erro, como #N/D
	- referências de célula.
	- fórmulas ou
	- outras funções.

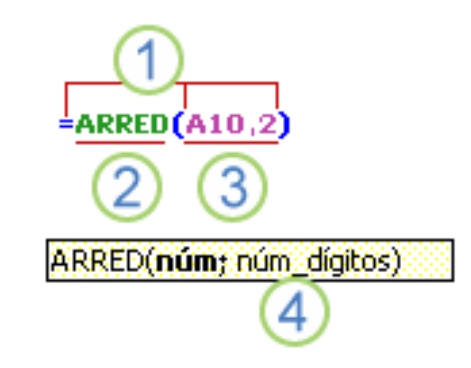

#### **4. Dica da Ferramenta de Argumentos.**

Uma dica de ferramenta com a sintaxe e os argumentos é exibida à

medida que você digita a função. Por exemplo,

digite **=ARRED** (e a dica de ferramenta aparecerá. As dicas de

ferramenta são exibidas somente para funções internas.

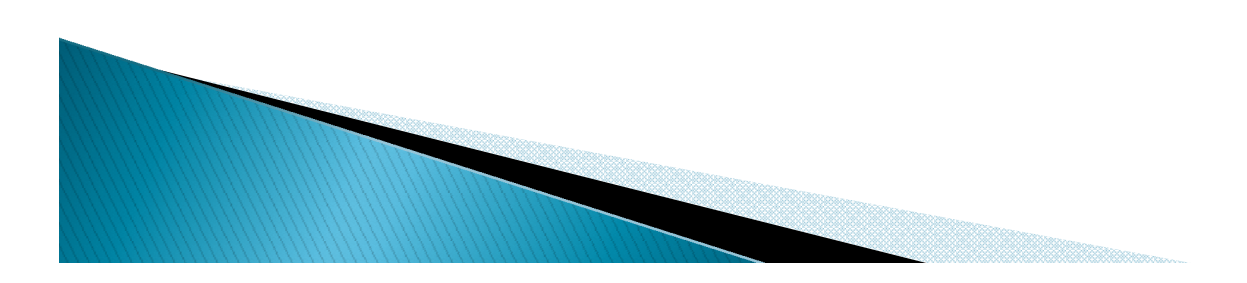

### Aninhando funções do Excel

Em determinados casos, talvez seja necessário usar uma função como um dos argumentos de outra função. Por exemplo, a fórmula a seguir usa a *função MÉDIA* aninhada e compara o resultado com o valor 50.

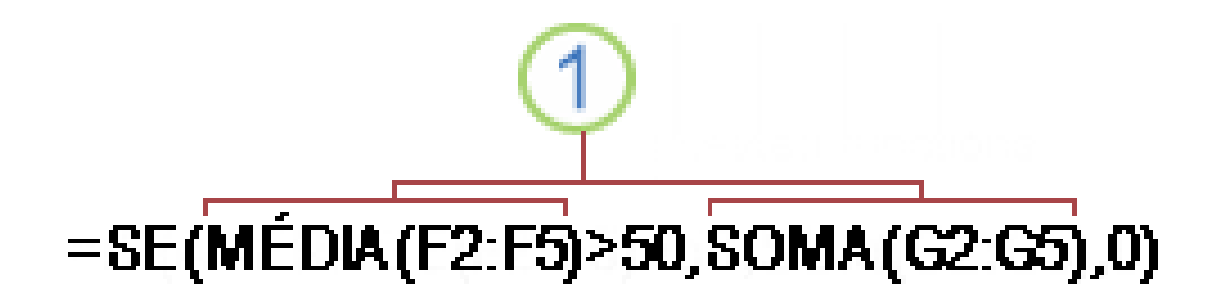

Uma fórmula pode conter até sete níveis de funções aninhadas

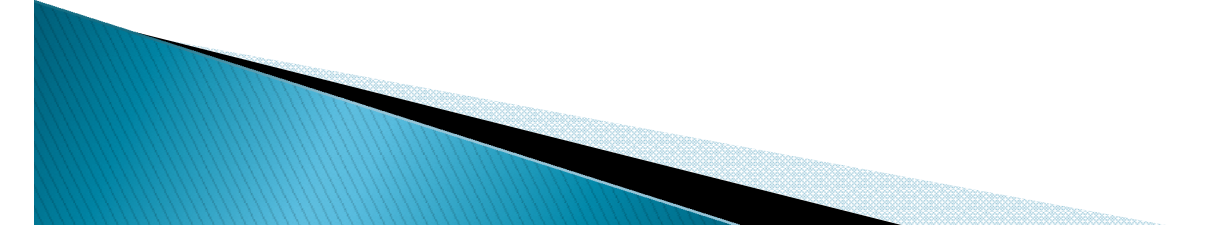

### Uso de referências em fórmulas do Excel

Uma referência identifica uma célula ou um intervalo de células em uma planilha.

Informa ao Excel onde procurar pelos valores ou dados a serem usados em uma fórmula.

Pode referenciar células da mesma planilha, de outra planilha, do mesmo arquivo ou de arquivo diferente (vínculo ou referência externa).

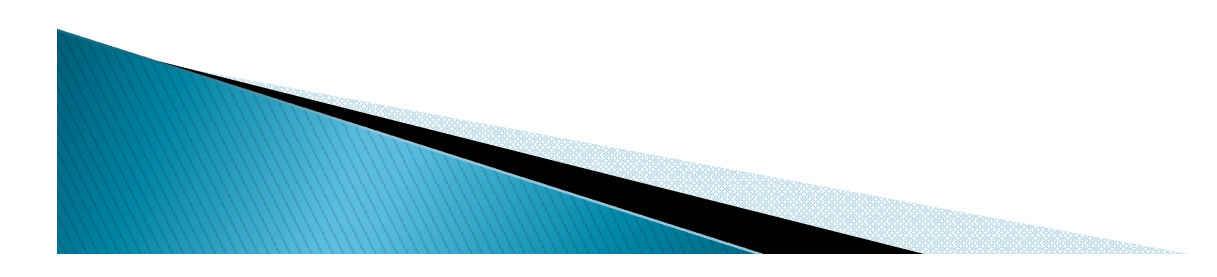

### O estilo de referência A1

Por padrão, o Excel usa o estilo de referência A1, que se refere a colunas com letras (A até XFD, para um total de 16.384 colunas) e se refere a linhas com números (1 até 1.048.576).

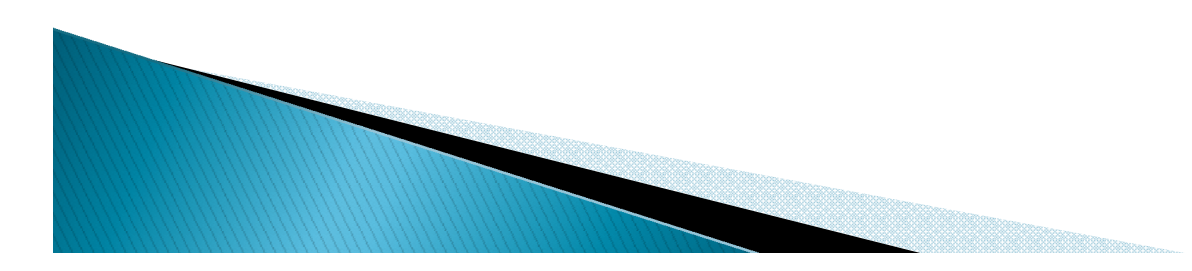

## O estilo de referência A1

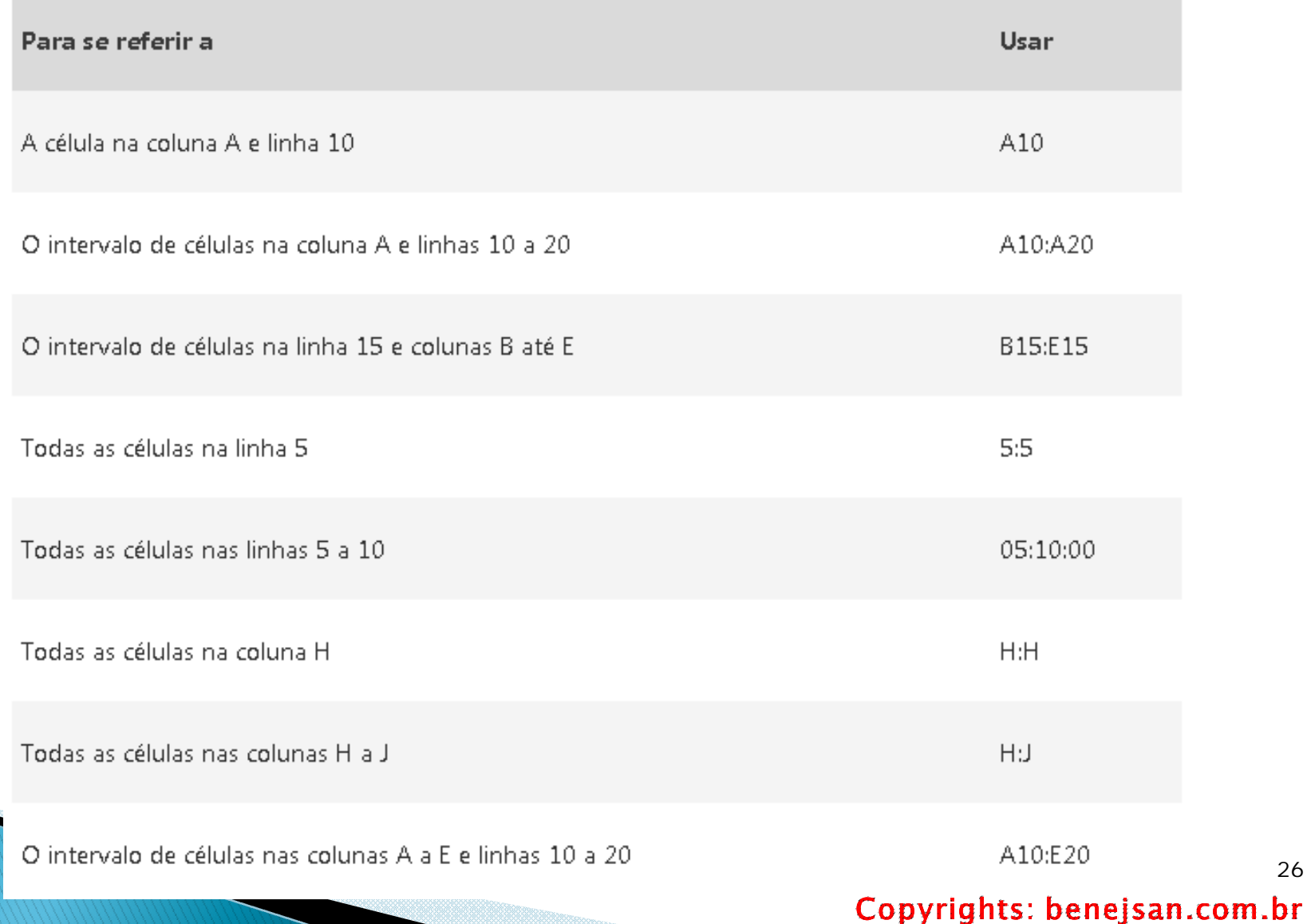

#### Referência em outra planilha

No exemplo a seguir, a *função MÉDIA* calcula o valor médio do intervalo B1:B10 na planilha denominada Marketing na mesma pasta de trabalho.

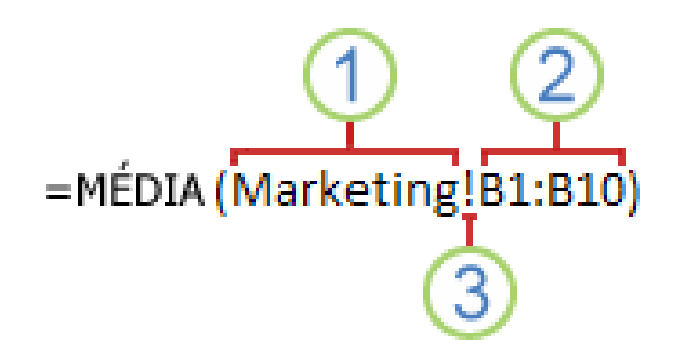

- 1. Refere-se a uma planilha denominada Marketing.
- 2. Refere-se ao intervalo de células B1 a B10.
- 3. O ponto de exclamação (!) separa a referência de planilha da referência do intervalo de células

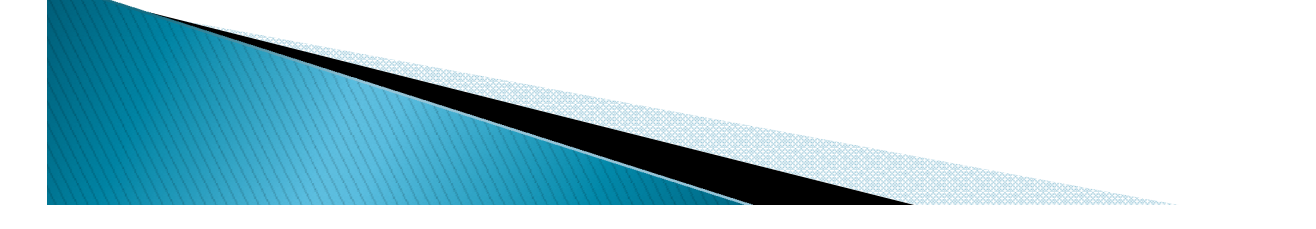

Copyrights: benejsan.com.br

### Diferença entre referências absolutas, relativas e mistas

**Referências relativas** Se você copiar ou preencher a fórmula ao longo de linhas ou de colunas, a referência se ajustará automaticamente.

#### Fórmula copiada com referência relativa

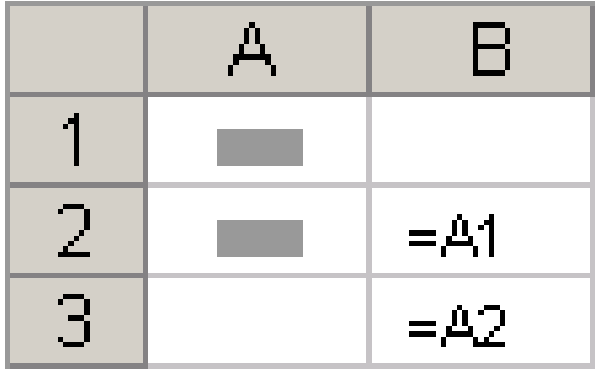

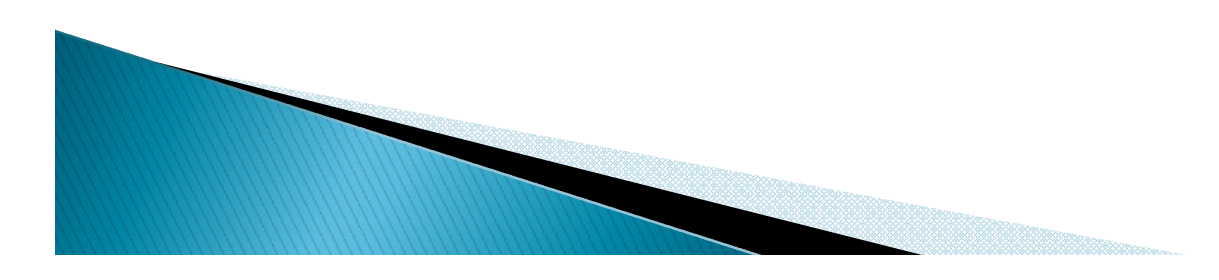

### Diferença entre referências absolutas, relativas e mistas

**Referências absolutas** Se você copiar ou preencher a fórmula ao longo de linhas ou colunas, a referência absoluta não se ajustará.

#### Fórmula copiada com referência absoluta

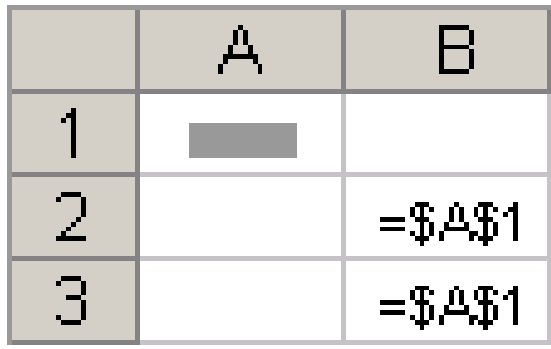

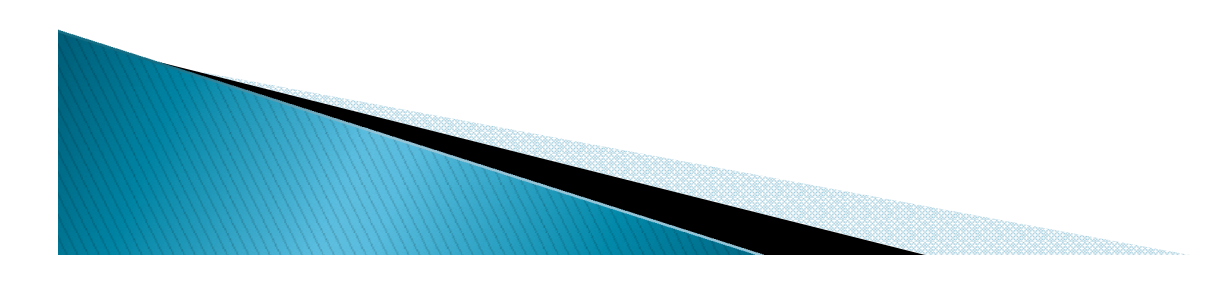

### Diferença entre referências absolutas, relativas e mistas

**Referências mistas** Uma referência mista tem uma coluna absoluta e uma linha relativa, ou uma linha absoluta e uma coluna relativa.

#### Fórmula copiada com referência mista

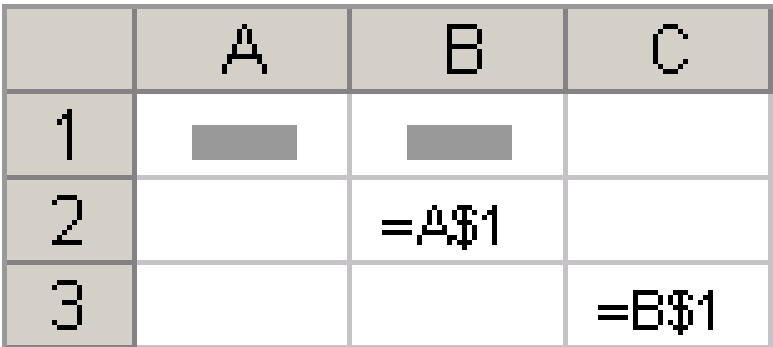

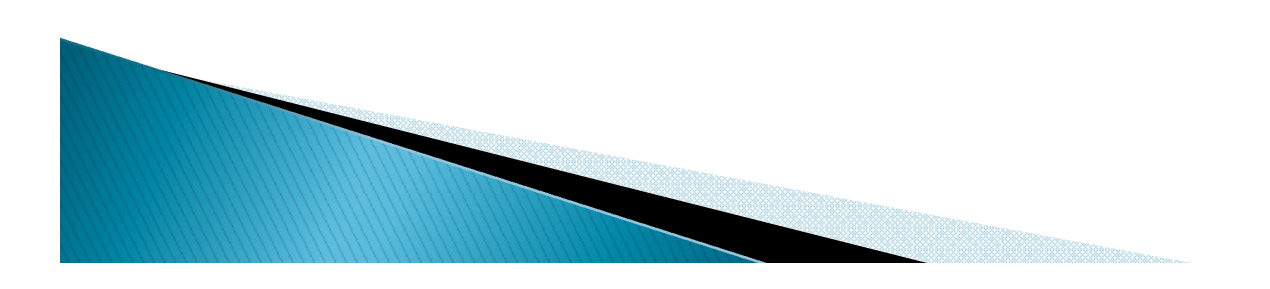

### O estilo de referência 3D

#### **Fazendo referência a várias planilhas convenientemente**

O Excel usa qualquer planilha armazenada entre os nomes iniciais e finais da referência.

Por exemplo,

#### **=SOMA(Planilha2:Planilha13!B5)**

soma todos os valores contidos na célula B5 em todas as planilhas do intervalo incluindo a Planilha 2 e Planilha 13.

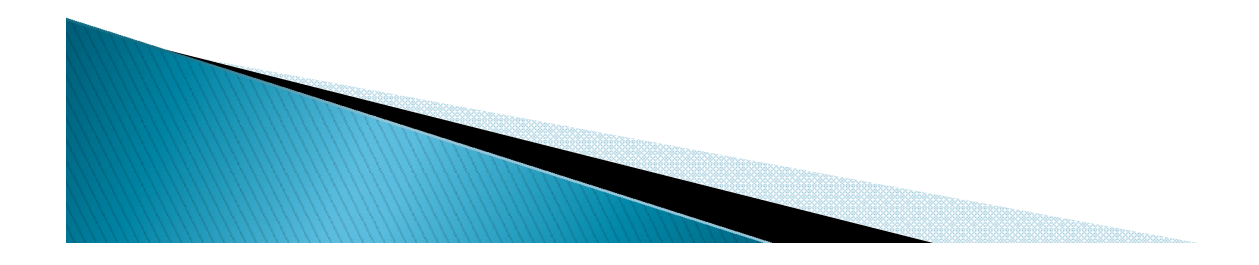

## O estilo de referência L1C1

Estilo de referência em que as linhas e as colunas na planilha sejam numeradas. Para usá-la, é necessário ligar esta opção no Excel.

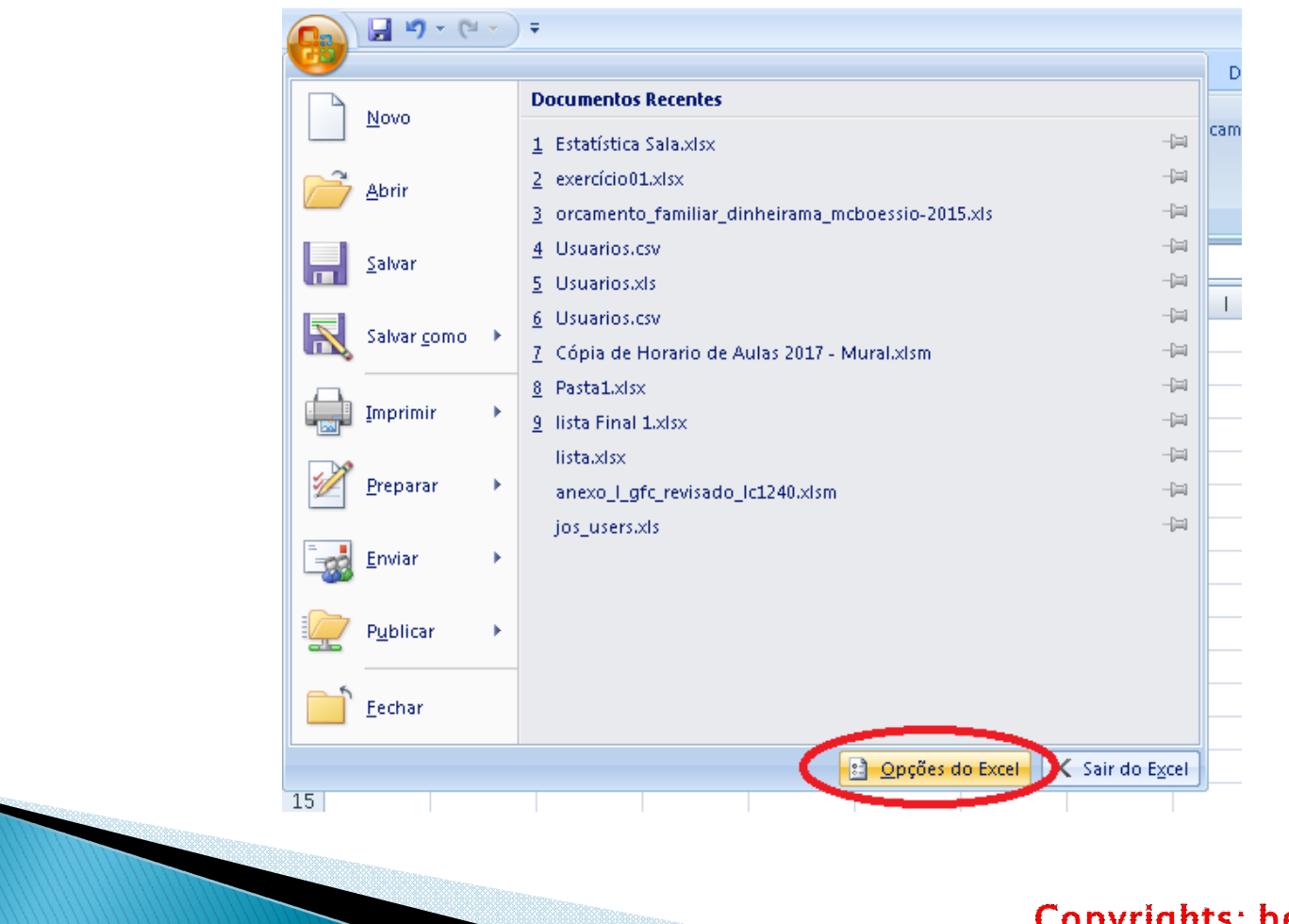

### O estilo de referência L1C1

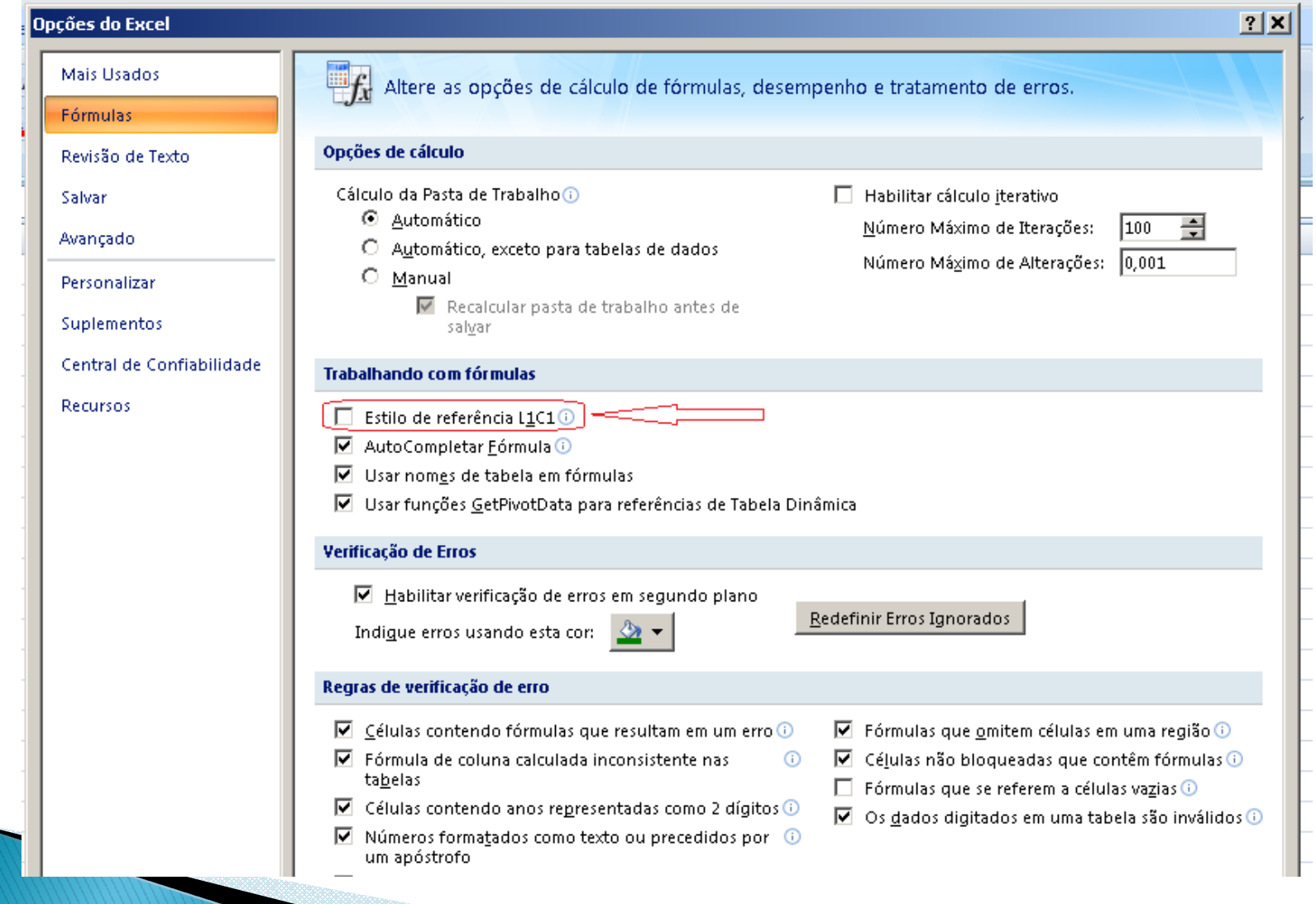

## O estilo de referência L1C1

Indica o local de uma célula com: "R" seguido de um número de linha e "C" seguido de um número de coluna.

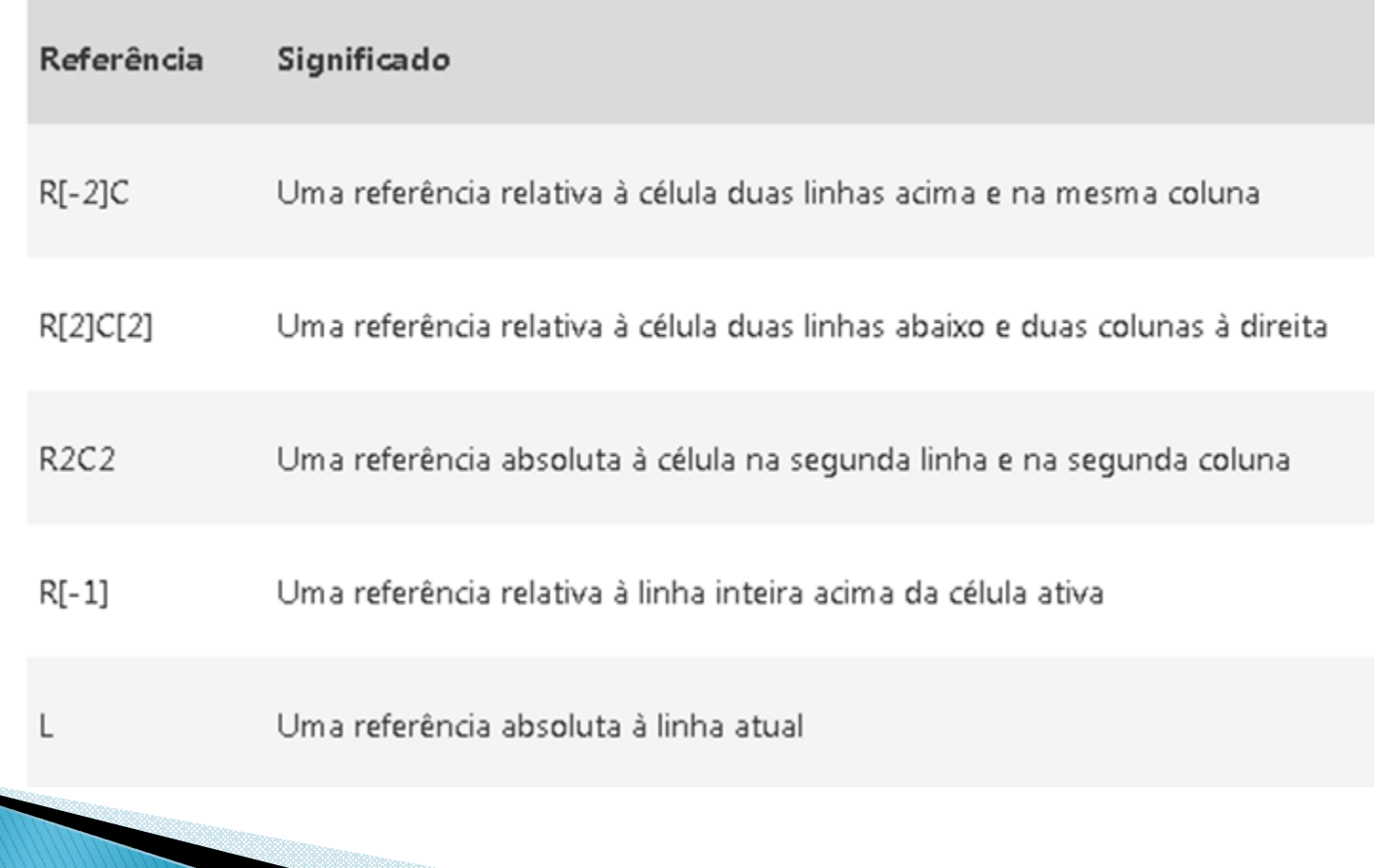

#### Usando nomes em fórmulas do Excel

Criar nomes definidos para representar células, intervalos de células, fórmulas, constantes ou tabelas.

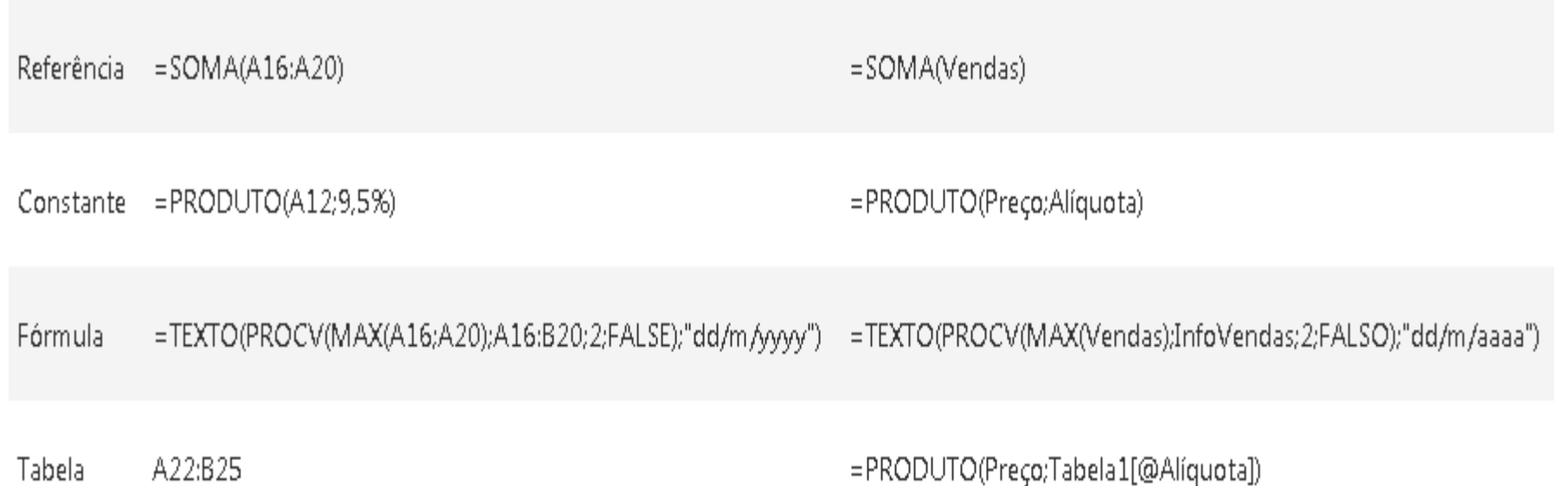

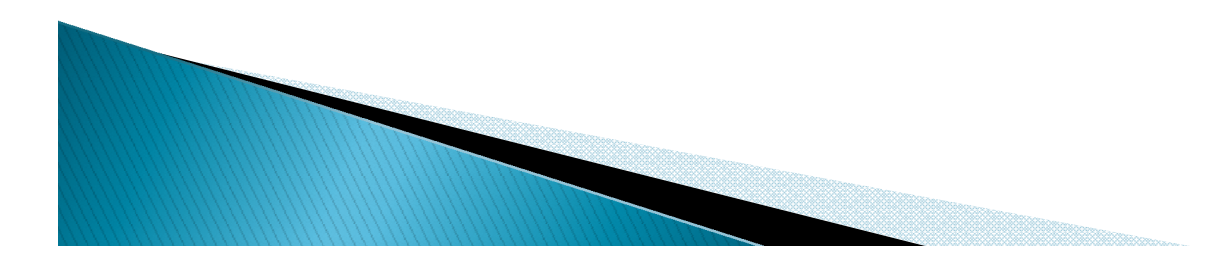

#### Usando nomes em fórmulas do Excel

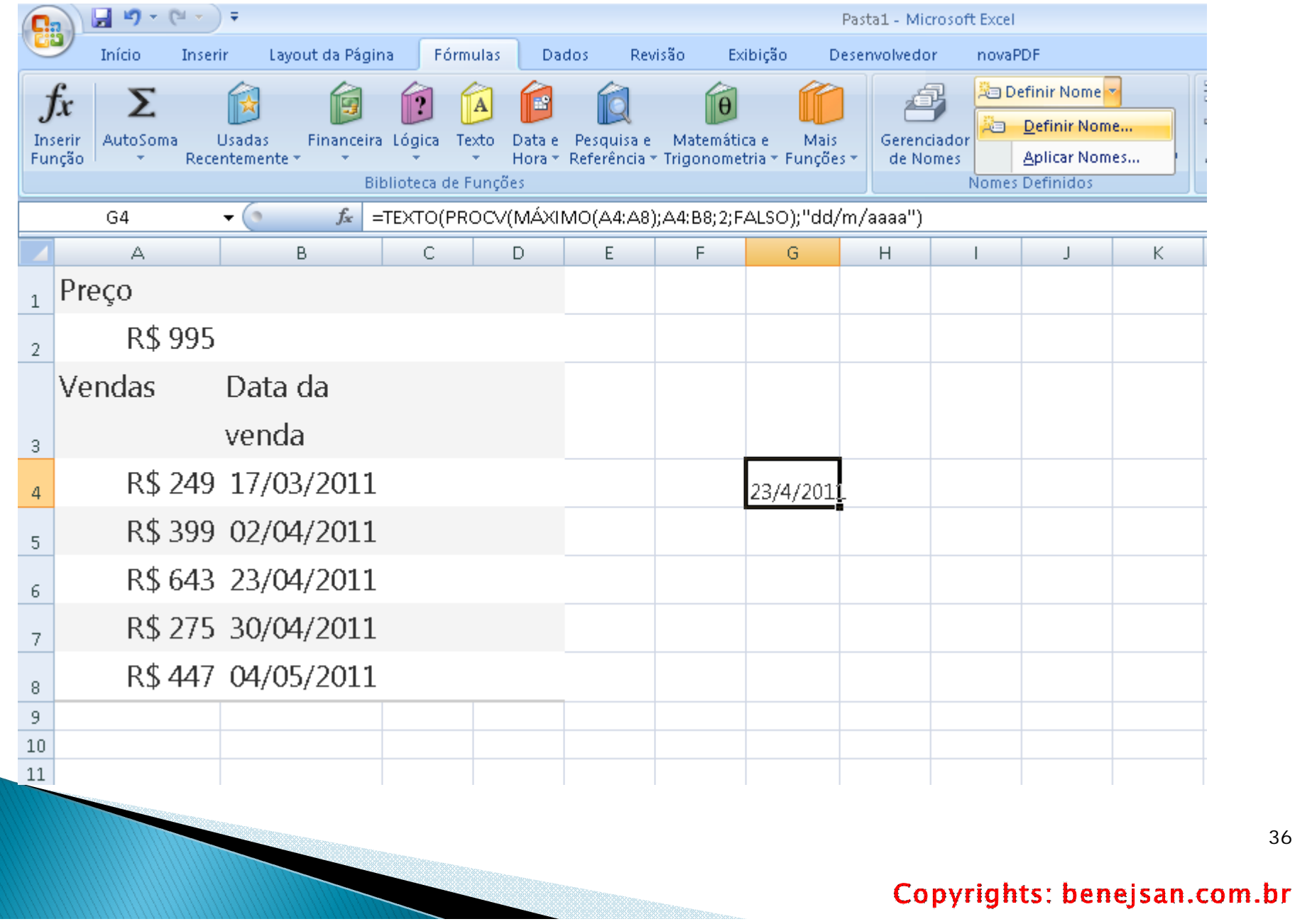